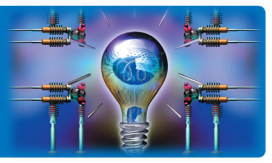

ЗАДАЧА: Разрешить / запретить использование носителей USB для печати и сканирования напрямую с МФУ РЕШЕНИЕ: МФУ bizhub позволяют ограничить использование USB-флэш для печати и сканирования документов, а также для копирования документов между USB и ящиком пользователя

## Как это сделать? ◢

Из соображений безопасности в МФУ bizhub по умолчанию разрешена только печать с USB-флэш, сканирование документов на внешние носители без разрешения администратора недоступно. Такая настройка позволяет снизить вероятность утечки информации. Если политика администратора сети позволяет пользователям сканировать документы на внешние носители, или, наоборот, необходимо полностью ограничить использование пользовательских USB-флэш, то соответствующие настройки легко сделать Администратору МФУ.

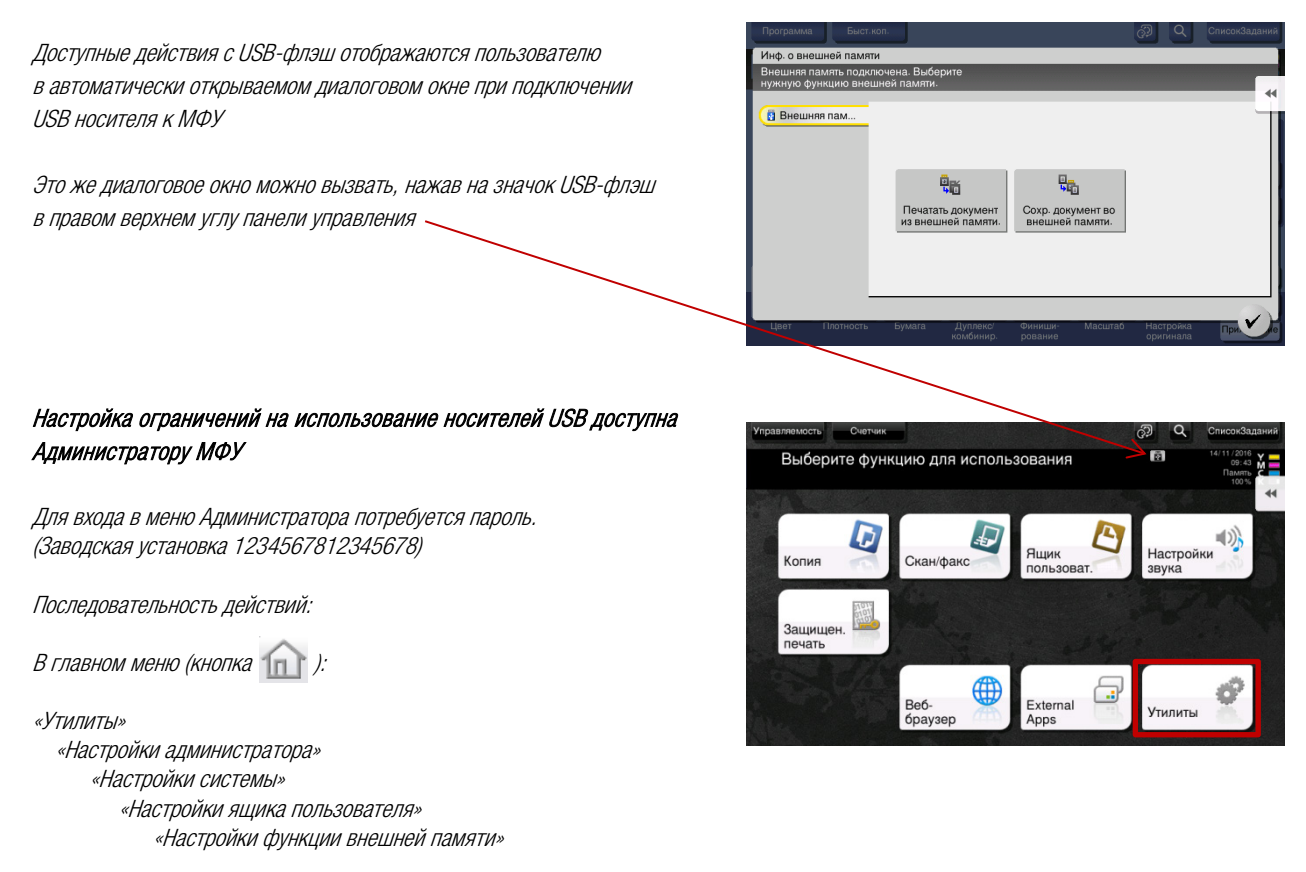

Утилиты – Настройки администратора

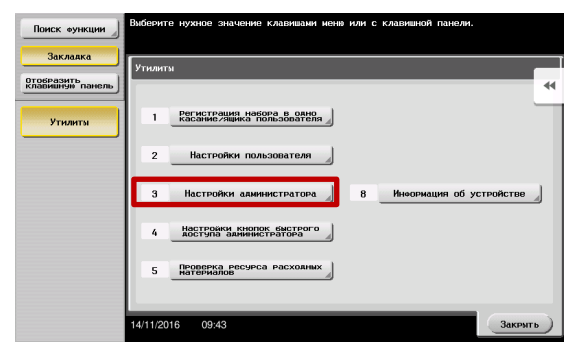

Руководства пользователя **онлайн** доступны здесь: http://manuals.konicaminolta.eu/konicaminolta

Загружаемые руководства пользователя: http://www.konicaminolta.eu/en/business-solutions/support/download-center.html

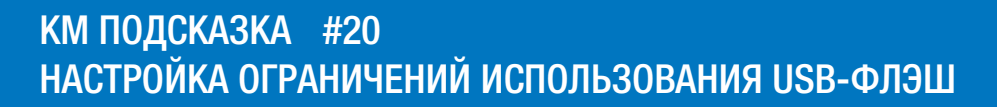

Настройки администратора – Настройки системы

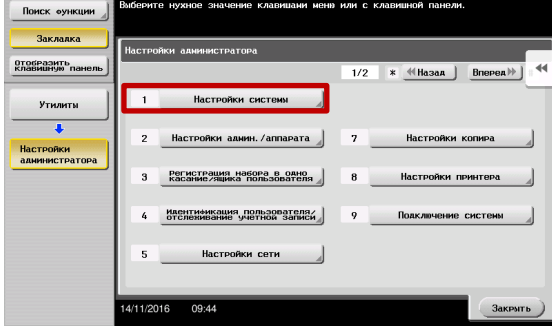

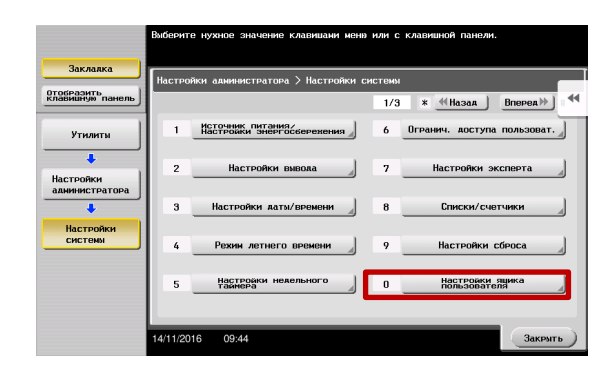

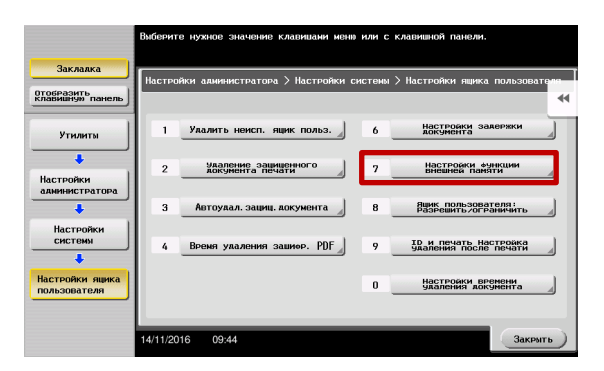

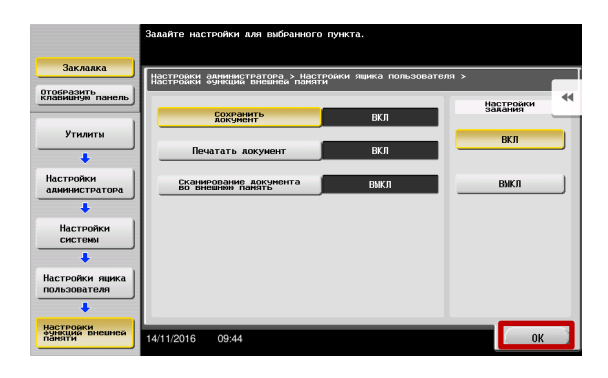

В этом пункте меню настраиваются разрешения на использование USB-носителей

Заводские настройки по умолчанию:

Сохранение документа на USB – ВЫКЛ (OFF) Печать документа с USB – ВКЛ (ON) Копирование между USB и ящиком пользователя – ВЫКЛ (OFF)

Для сохранения выбранных настроек нажмите «ОК»

Настройки системы – Настройки ящика пользователя

Настройки ящика пользователя – Настройки функции внешней памяти

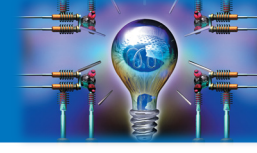

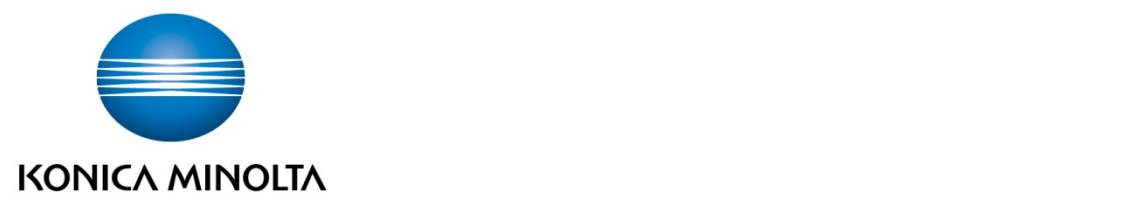

## Konica Minolta Business Solutions Russia

ул. Верейская, д. 29, стр. 33 121357, г.Москва, Россия тел./факс: +7 495 789 88 04 www.konicaminolta.ru